MANUAL FINALIZAÇÃO **PERFIL DE CORES**

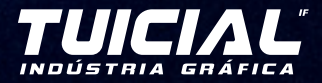

# GLOSSÁRIO

#### **RGB:**

São as cores primárias red, green e blue que compõem o sistema de cor para dispositivos digitais (televisão, smartphones, entre outros).

### **CMYK:**

São as cores primárias cyan, magenta, yellow e black que compõem o sistema de cor para impressão, convertido para o uso de pigmentos (tintas).

### **POST SCRIPT:**

Arquivo que contém informações e instruções que serão executados pela impressora por meio dos comandos presentes no arquivo.

MANUAL DE FINALIZAÇÃO **• PERFIL DE CORES**

# SUMÁRIO

 $-\Box$  -

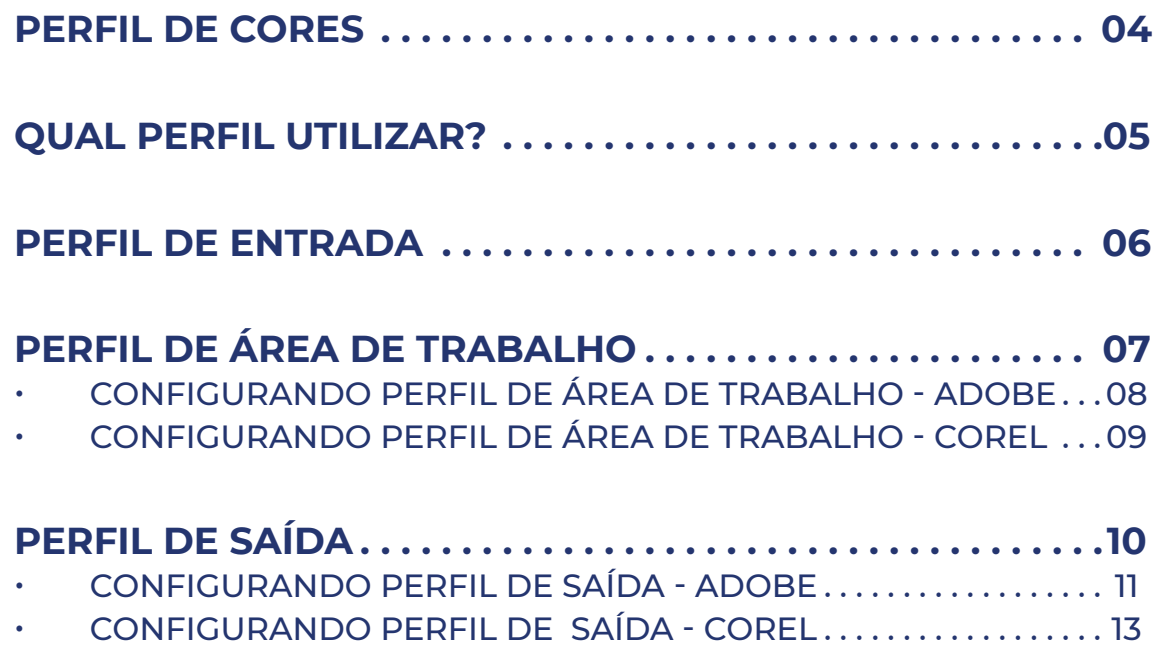

## <span id="page-3-0"></span>**PERFIL DE**  CORES

O **perfil de cores** é um conjunto de dados que estabelece uma padronização para imagens e elementos de um projeto gráfico, que garante que o resultado visto em tela se aproxime ao máximo do impresso final.

**Obs:** Para você obter ao máximo a qualidade de impressão, seguindo o que é visto em tela, é necessário ter toda uma configuração de equipamento e ambiente, exemplo:

**•** Perfil de monitor: Ter um monitor calibrado e sem influência de luzes externas, como a variação da luz do dia.

**•** Ambiente com boa iluminação e sem influência de cores externas, como paredes coloridas, entre outros.

**04** • MANUAL FINALIZAÇÃO • PERFIL DE CORES

alandan bardan barbarbarbarbarbarbarbarbarb

## <span id="page-4-0"></span>**QUAL PERFIL**  UTILIZAR?

Existem vários perfis de cores e eles são estabelecidos conforme a necessidade e propriedades do equipamento de impressão.

Por isso, é de extrema importância que o seu software esteja configurado de forma correta só assim será possível manter os resultados de impressão que você deseja.

Na Tuicial Indústria Gráfica, seguimos o padrão de cores **Coated Fogra 39**, conforme padrão da ISO para impressão e produção gráfica. Esse é um perfil genérico, presente em todos os programas de edição gráfica.

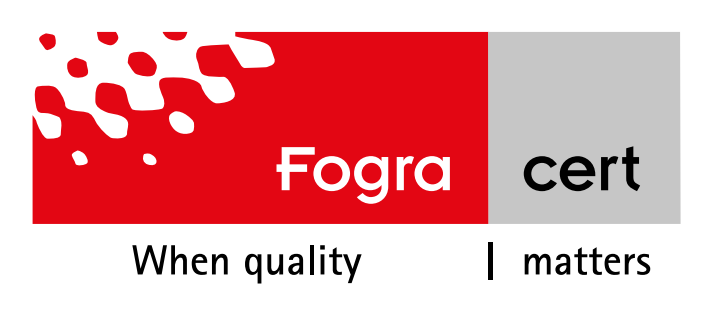

## <span id="page-5-0"></span>**PERFIL DE**  ENTRADA

É o tipo de imagem e objetos que você **importa** no seu programa. Eles são provenientes de vários sites diferentes ou máquinas fotográficas com configurações distintas. Assim, é importante que você tente padronizar isso, configurando adequadamente o seu software.

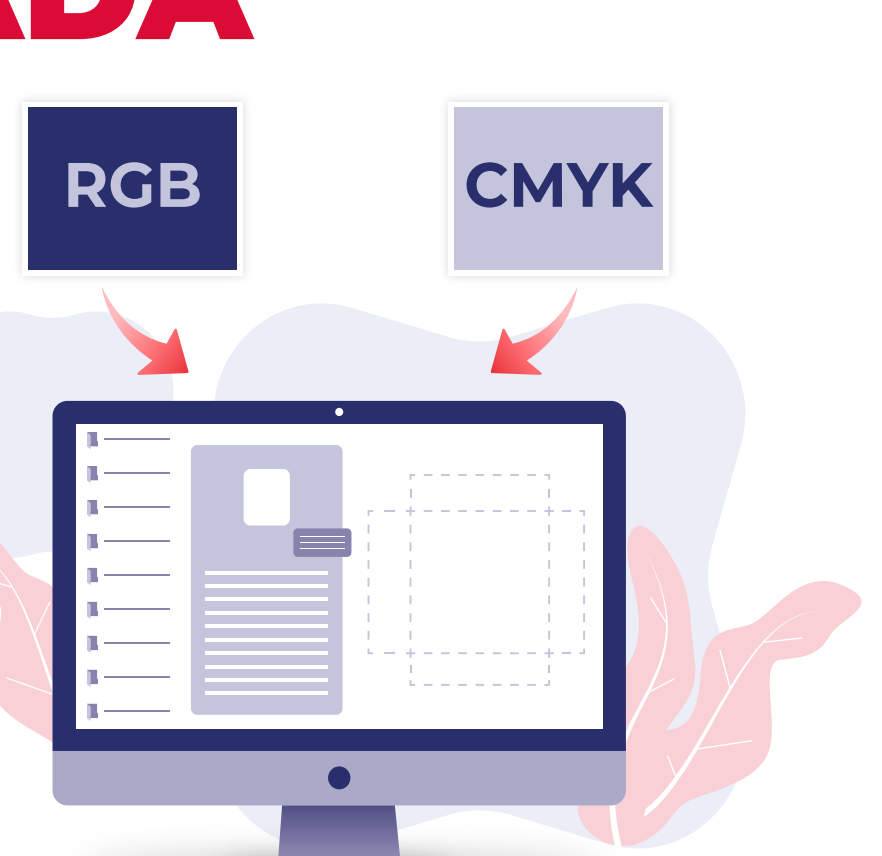

### PERFIL DE CORES **• ÁREA DE TRABALHO**

## <span id="page-6-0"></span>**PERFIL DE ÁREA DE**  TRABALHO

Essa é a principal configuração, onde você atribuirá ao seu programa qual tipo de gerenciamento e perfil ele vai seguir. Para isso, é muito importante que você entenda bem a diferença entre o RGB e o CMYK. O ajuste do perfil de trabalho consiste em dizer ao programa para qual sistema de cores as imagens e objetos inseridos deverão ser convertidos. Dessa forma, o programa padroniza todas as informações em uma só, trazendo segurança e padronização - principalmente no quesito cores.

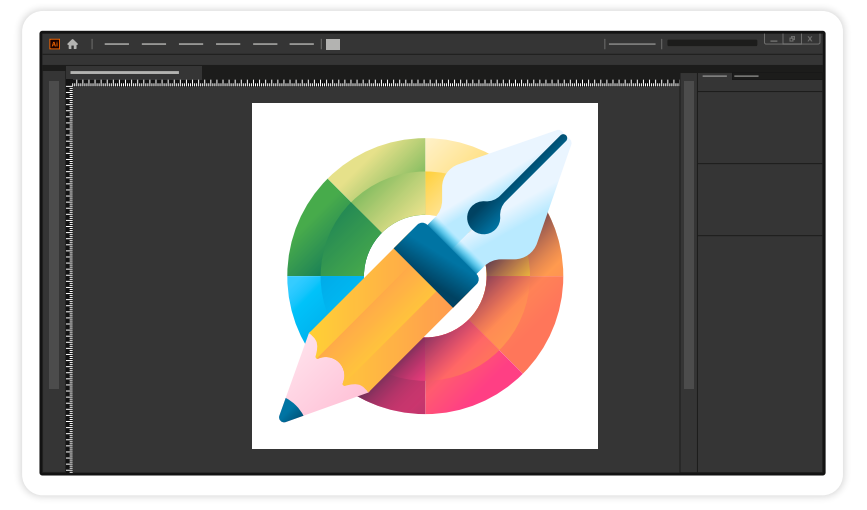

**FAÇA O DOWNLOAD DAS CONFIGURAÇÕES DE CORES DA TUICIAL:**

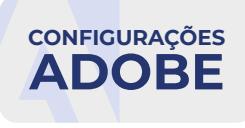

### <span id="page-7-0"></span>PERFIL DE CORES **• ÁREA DE TRABALHO**

### • **CONFIGURANDO PERFIL DE ÁREA DE TRABALHO - ADOBE**

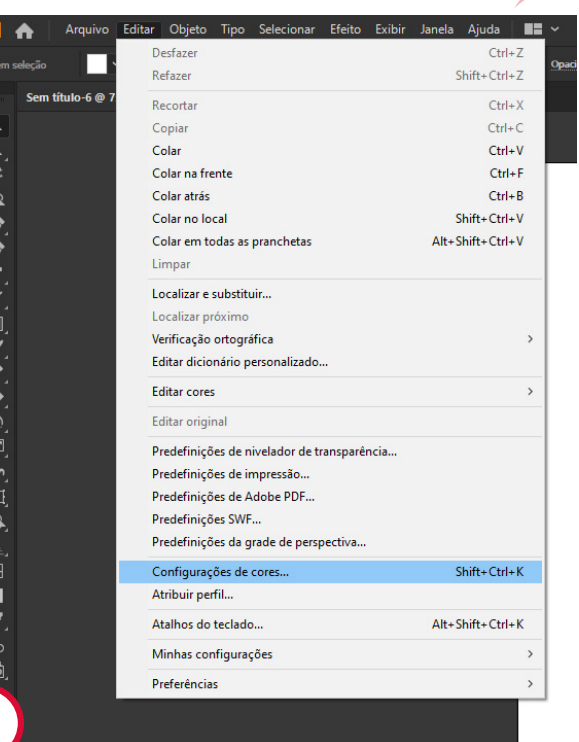

**• A JANELA DE CONFIGURAÇÕES DE CORES DEVE FICAR IGUAL A MOSTRADA À DIREITA.**

**• LEMBRE-SE DE SALVAR APÓS FINALIZAR A CONFIGURAÇÃO.**

Configurações de cores A Não sincronizado: os aplicativos da Creative Cloud não são sincronizados; portanto, as cores não são Configurações: TUICIAL CORES  $\vee$  Carregar. Salvar... Espacos de trabalho RGB: Adobe RGB (1998) CMYK: Coated FOGRA39 (ISO 12647-2:2004) Políticas de gerenciamento de ci Coated FOGRA27 (ISO 12647-2:2004) Coated GRACoL 2006 (ISO 12647-2:2004) **Janan Color 2001 Coated** Não-correspondência de perfis: Japan Color 2001 Uncoated Japan Color 2002 Newspaper Perfis ausentes Japan Color 2003 Web Coated Japan Web Coated (Ad) (i) Mantenha o cursor sobre uma confi U.S. Sheetfed Coated v2 U.S. Sheetfed Uncoated v2 U.S. Web Coated (SWOP) v2 U.S. Web Uncoated v2 is opções Cancelar **2** Uncoated FOGRA29 (ISO 12647-2:2004) US Newsprint (SNAP 2007) Web Coated FOGRA28 (ISO 12647-2:2004) Web Coated SWOP 2006 Grade 3 Paper Web Coated SWOP 2006 Grade 5 Paper Configurações de cores

 $\Box$ 

A Não sincronizado: os aplicativos da Creative Cloud não são sincronizados; portanto, as cores não são<br>Version esta sincronizar, selecione Configurações de cores no Bridge. V Carregar... Salvar... Configurações: Personalizado Espaços de trabalho RGB: Adobe RGB (1998) CMYK: Coated FOGRA39 (ISO 12647-2:2004) Políticas de gerenciamento de cores RGB: Converter em espaço de trabalho CMYK: Converter em espaco de trabalho Não-correspondência de perfis: □ Perguntar ao abrir □ Perguntar ao colar Perfis ausentes: □ Perguntar ao abrir uma gama bem extensa (intervalo) de cores RGB e é adequado para documentos que serão convertidos em<br>Jse esse espaço se precisar fazer um trabalho de produção com um amplo intervalo de cores. is opções OK Cancelar **3**

**08** • MANUAL FINALIZAÇÃO • PERFIL DE CORES

7777777777777

**1**

alandan bandan bandan bandan bandan bandan b

 $\Box$ 

#### PERFIL DE CORES **• SAÍDA**

<span id="page-8-0"></span>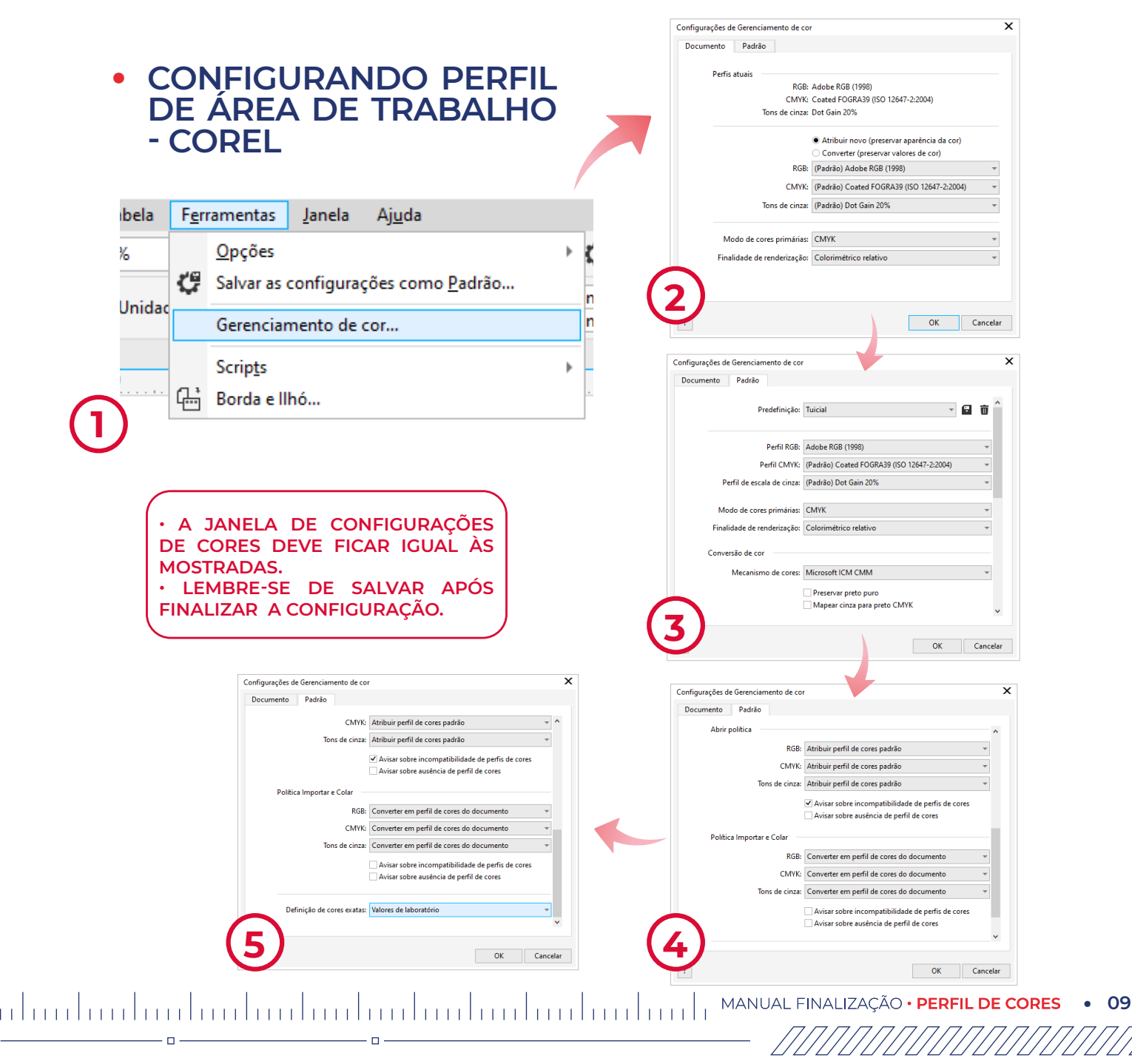

## <span id="page-9-0"></span>**PERFIL DE**  SAÍDA

**Obs.: Saída é o tipo de arquivo que você vai exportar, podendo ser: JPG, PDF, PNG...**

Além de configurar a área de trabalho, é necessário configurar o perfil de saída. A principal extensão usada hoje no mundo da produção gráfica é o arquivo post scritp (PDF). É um tipo de arquivo bastante confiável e que leva todas as informações necessárias para impressão, como: perfil de cor, informação de fontes, sombras, objetos, tipo de imagem e muitas outras informações. Dessa forma, você garante que toda a configuração usada na área de trabalho será mantida.

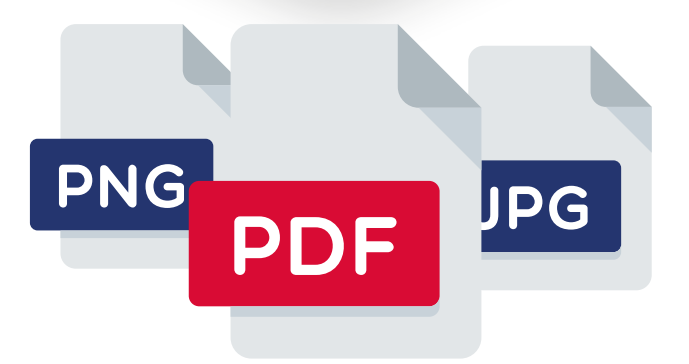

#### **FAÇA O DOWNLOAD DAS CONFIGURAÇÕES DE SAÍDAS DA TUICIAL:**

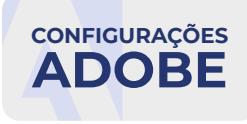

10 • MANUAL FINALIZAÇÃO • PERFIL DE CORES

alandan bandan bandan bandan bandan bandan b

### <span id="page-10-0"></span>• **CONFIGURANDO PERFIL DE SAÍDA - ADOBE**

 $\Box$ 

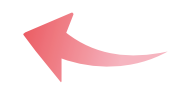

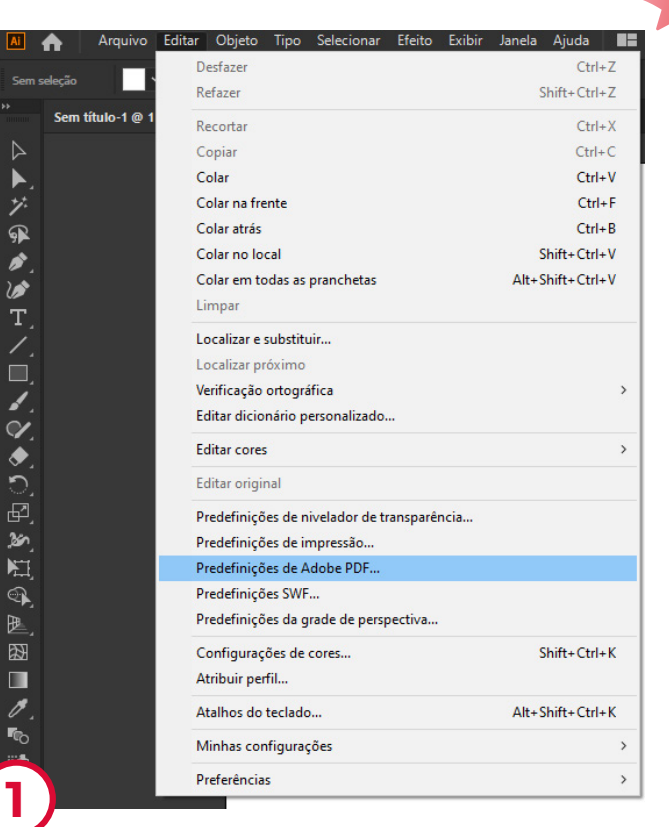

 $\Box$ 

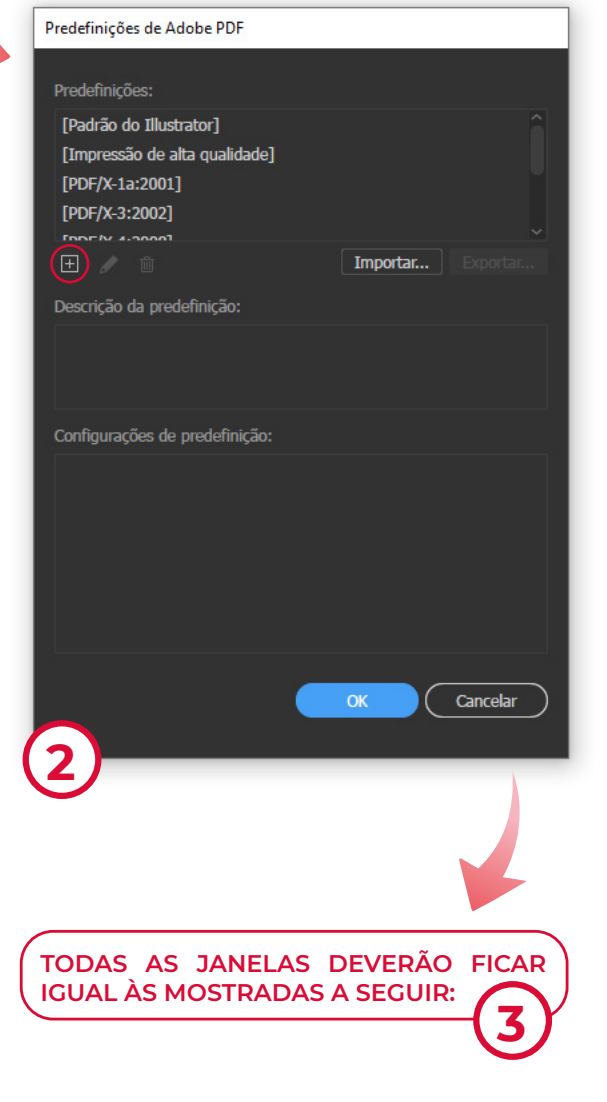

11 | 111 | 111 | 111 | 111 | 111 | 111 | 111 | 111 | 111 | 111 | 111 | 111 | 111 | 111 | MANUAL FINALIZAÇÃO • **PERFIL DE CORES • 11** 

### PERFIL DE CORES **• SAÍDA**

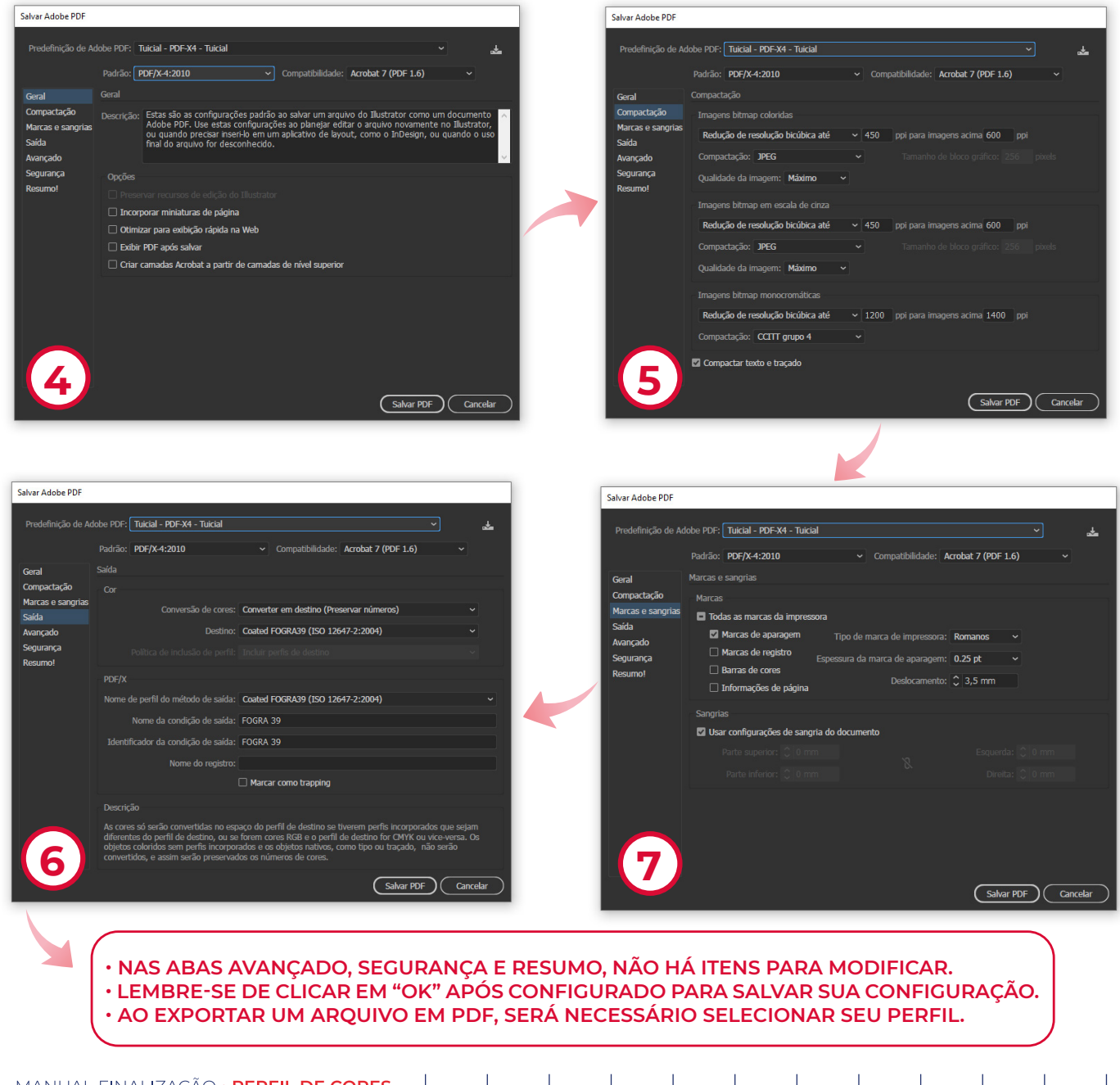

12 • MANUAL FINALIZAÇÃO • PERFIL DE CORES

dan badan badan badan badan badan badan b

 $\Box$ 

 $\Box$ 

 $n -$ 

**n** 

### <span id="page-12-0"></span>• **CONFIGURANDO PERFIL DE SAÍDA - COREL**

п

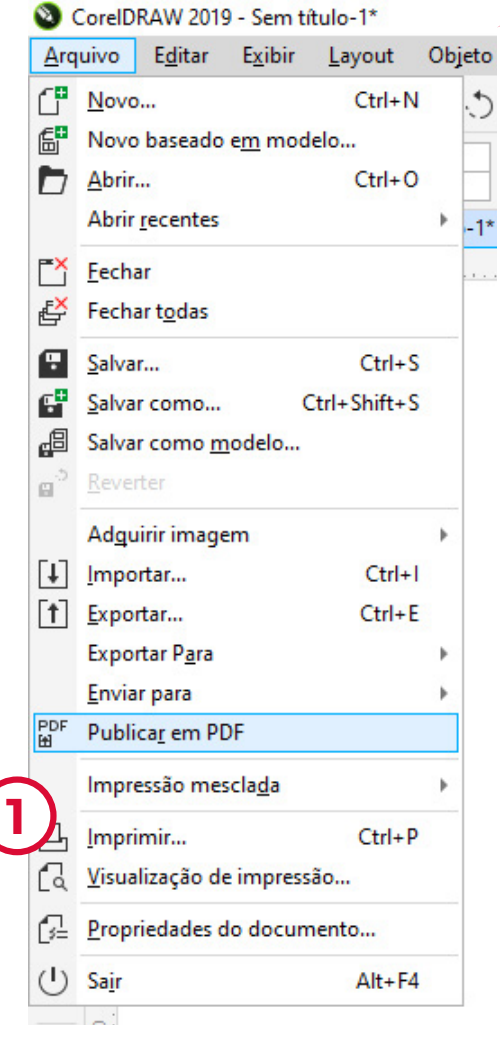

 $\Box$ 

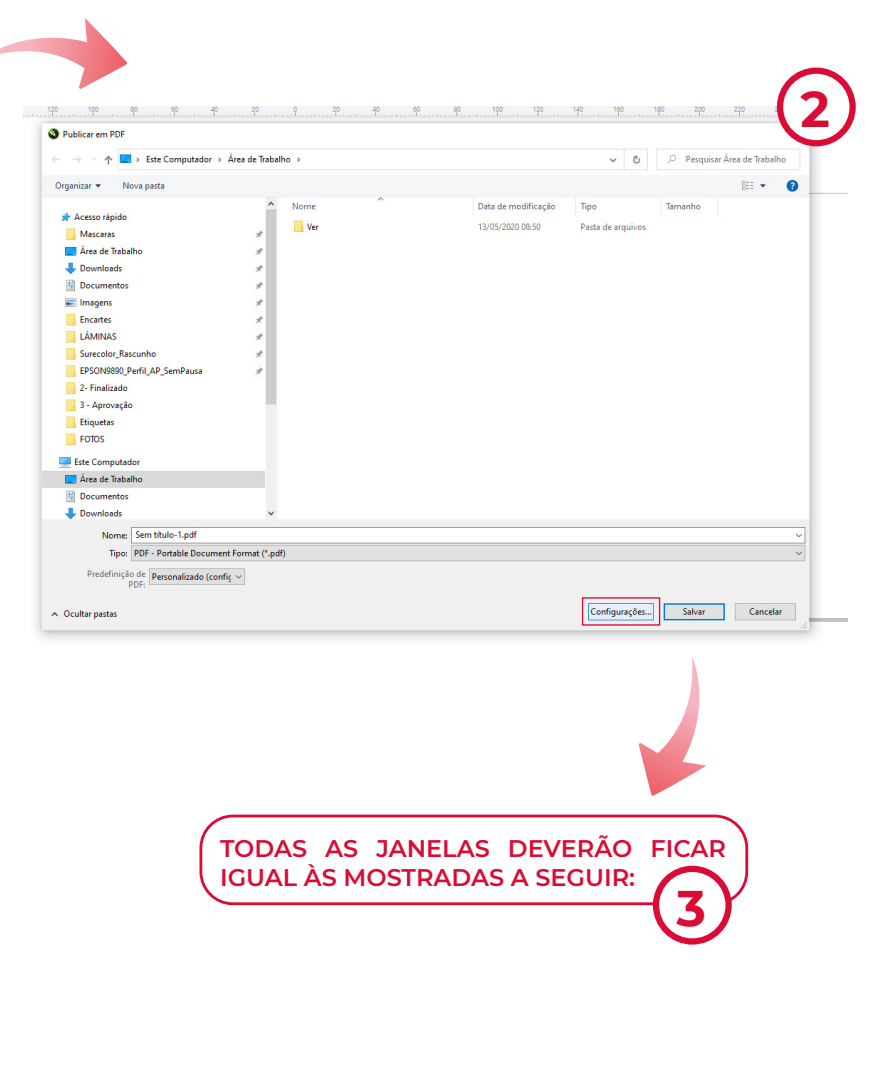

• **13**

 $\Box$ 

### PERFIL DE CORES **• SAÍDA**

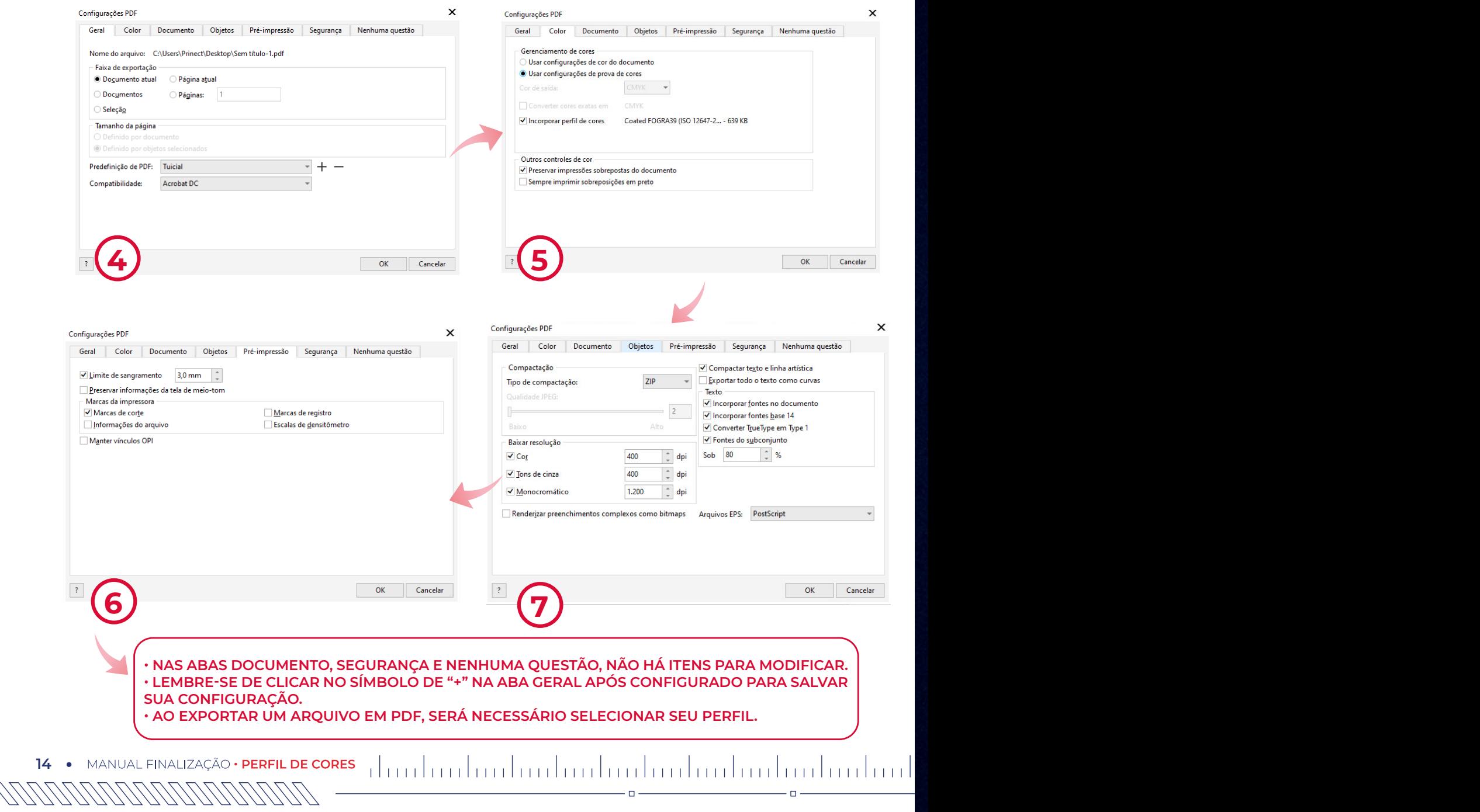

 $\Box$ 

 $\Box$ 

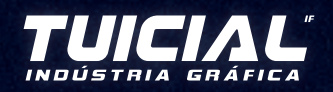

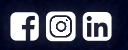

www.tuicial.com.br